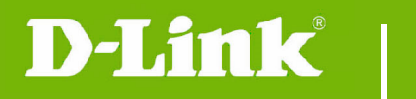

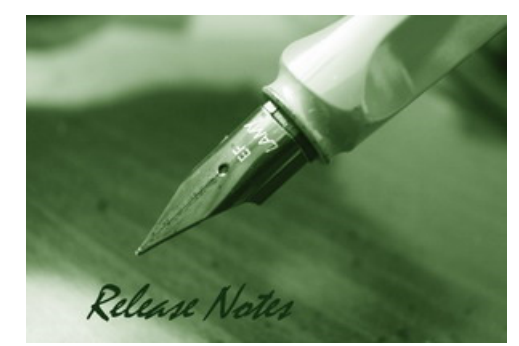

Firmware Version: V2.15.06 **Prom Code Version:** Published Date: 2018/1/22

#### **Content:**

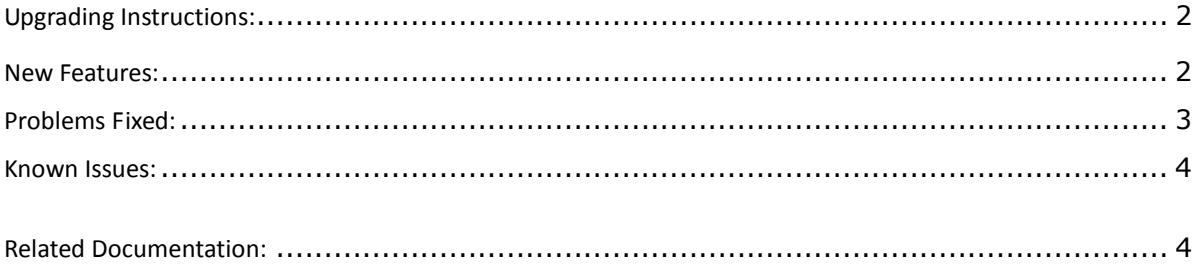

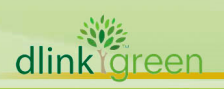

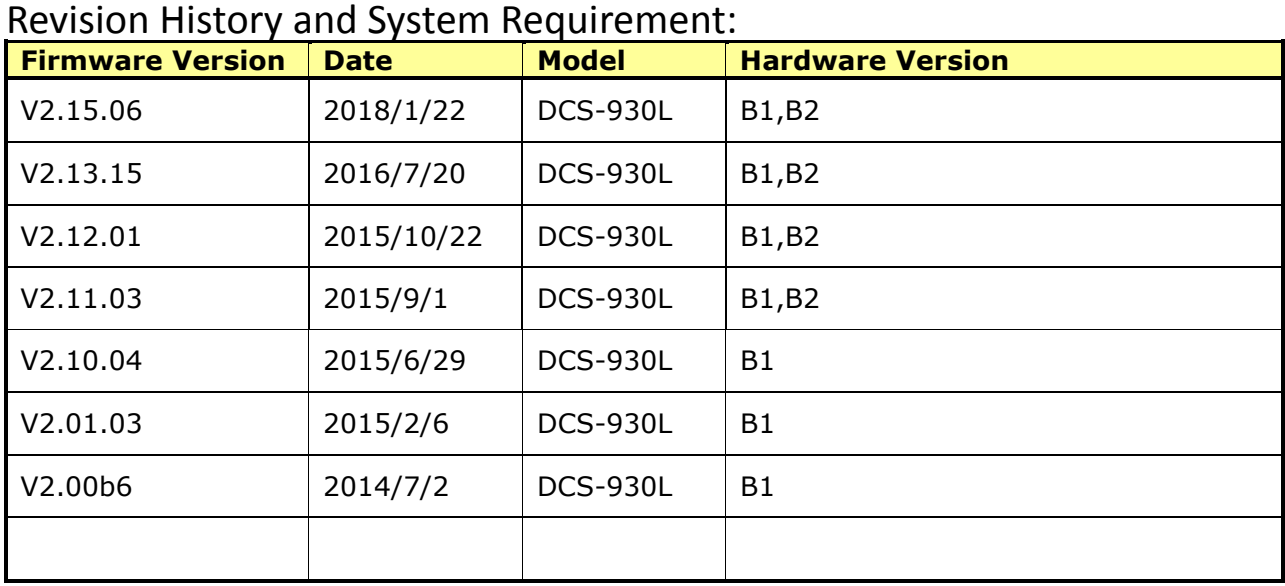

# **Upgrading Instructions:**

Follow the steps below to upgrade the firmware:

1. Download the latest firmware file from the D-Link website. The file is in .bin file format.

2. Log-in camera web UI and enter setup/Maintenance/Firmware upgrade

3. Click Browse… and specify the firmware file.

3. Click Upgrade. The camera starts to upgrade and will reboot automatically when the upgrade completes.

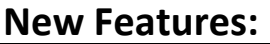

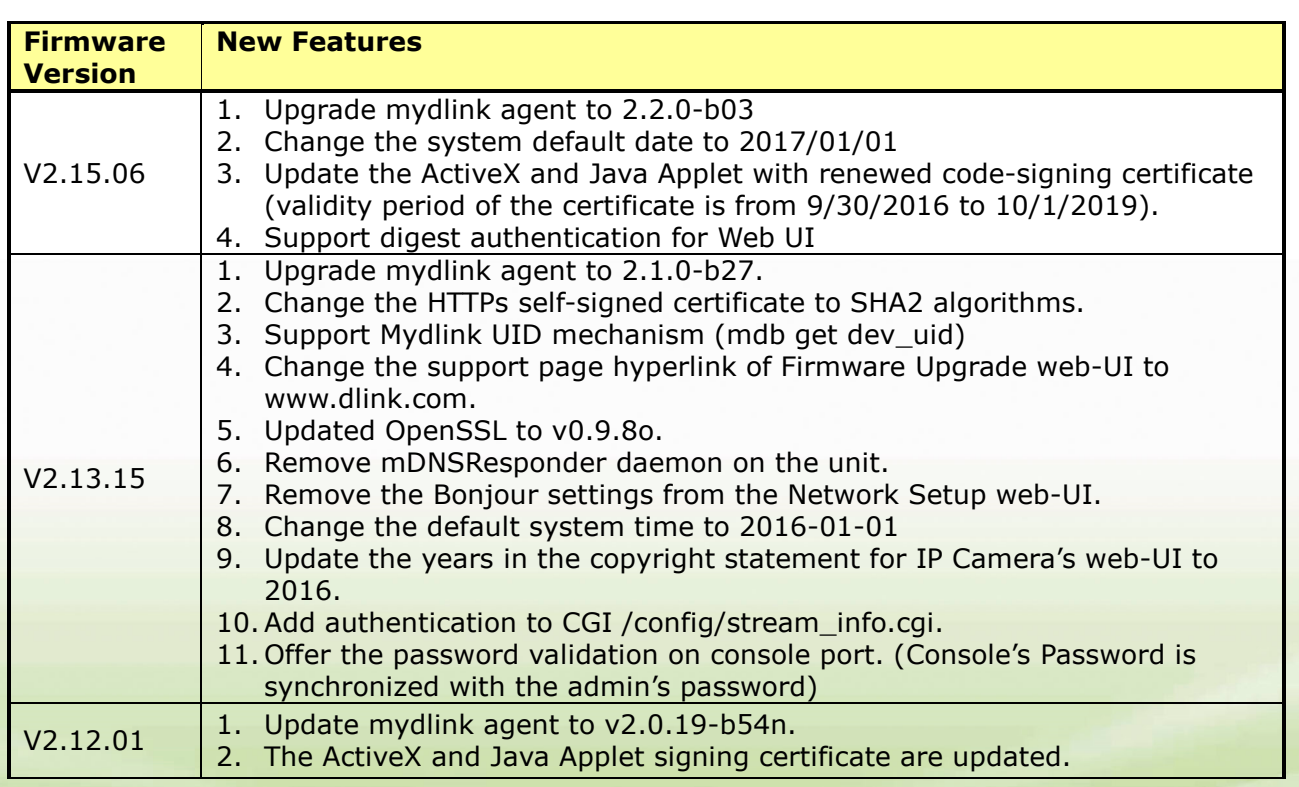

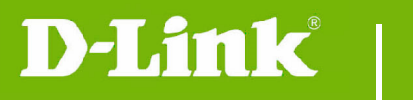

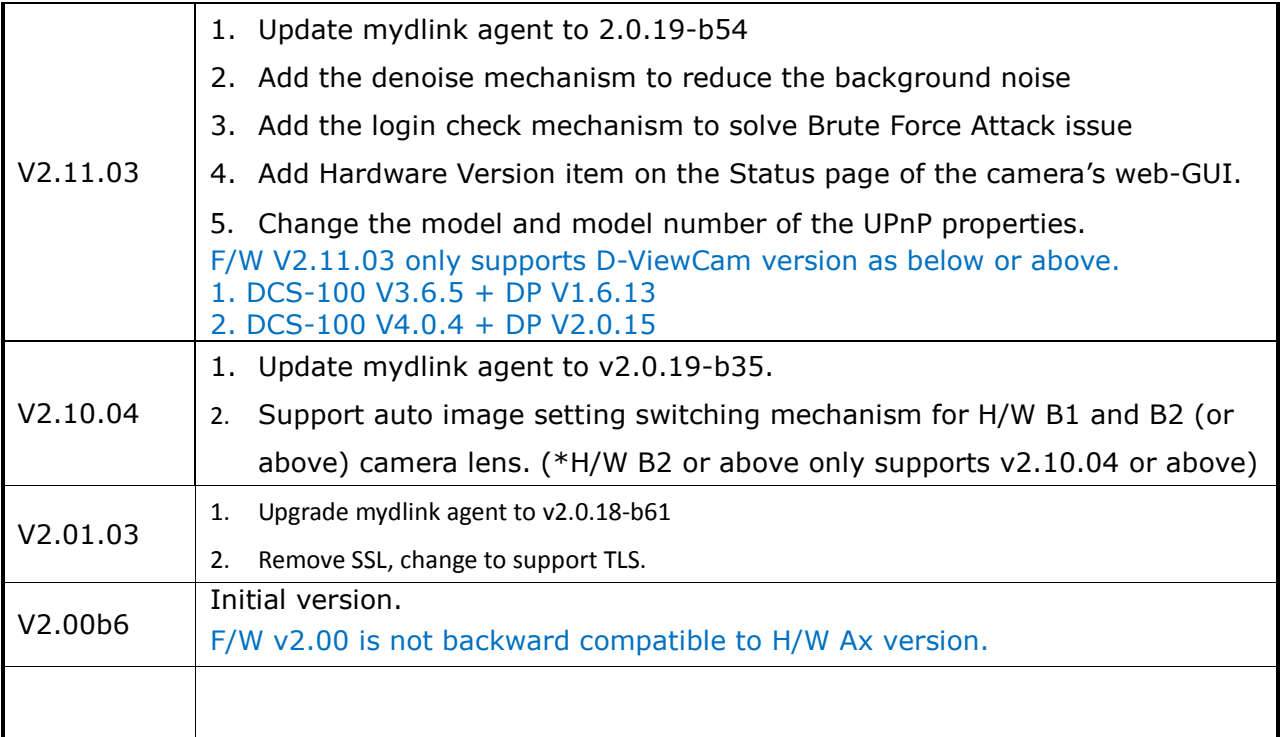

## **Problems Fixed:**

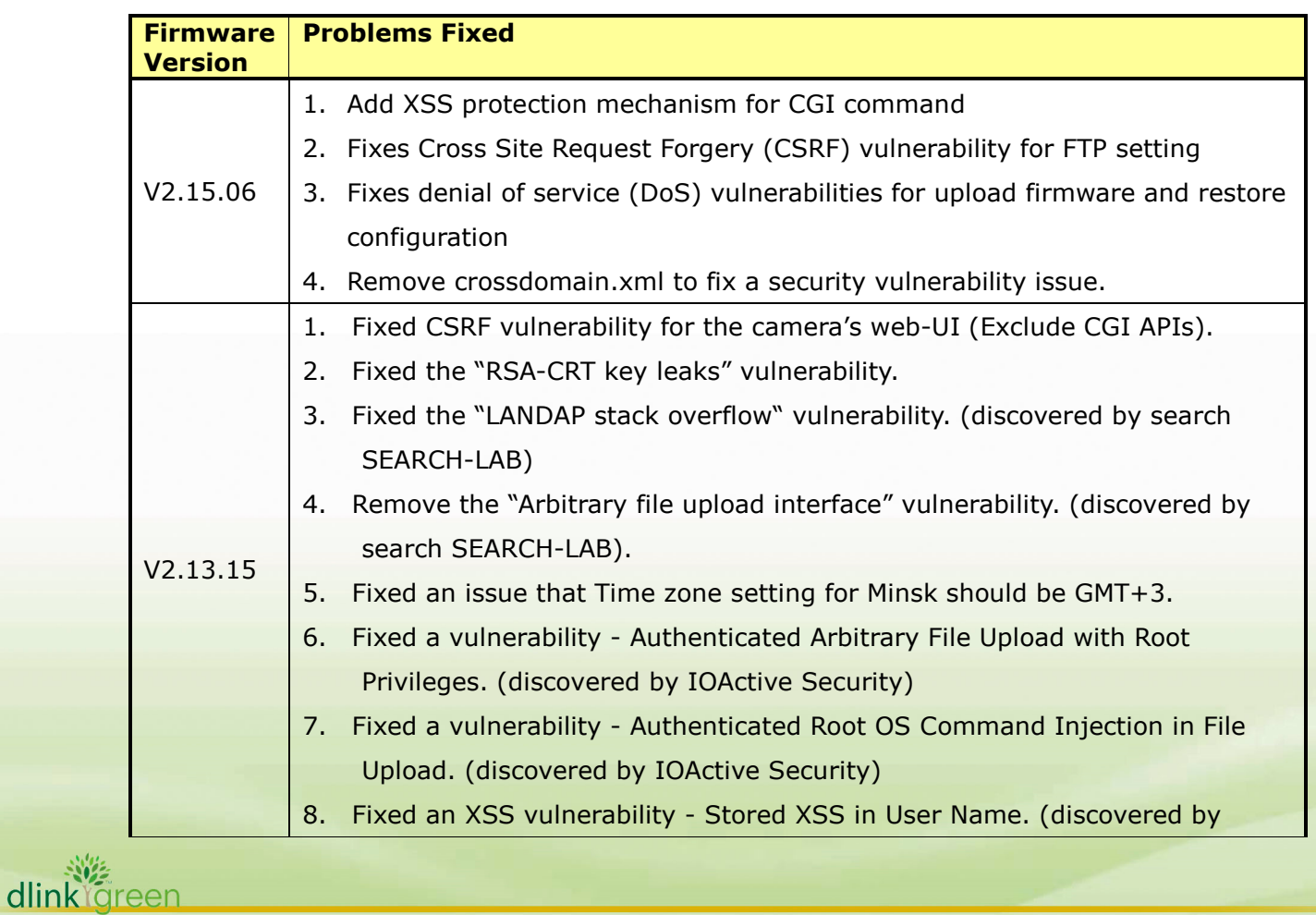

## **DCS-930L Firmware Release Notes**

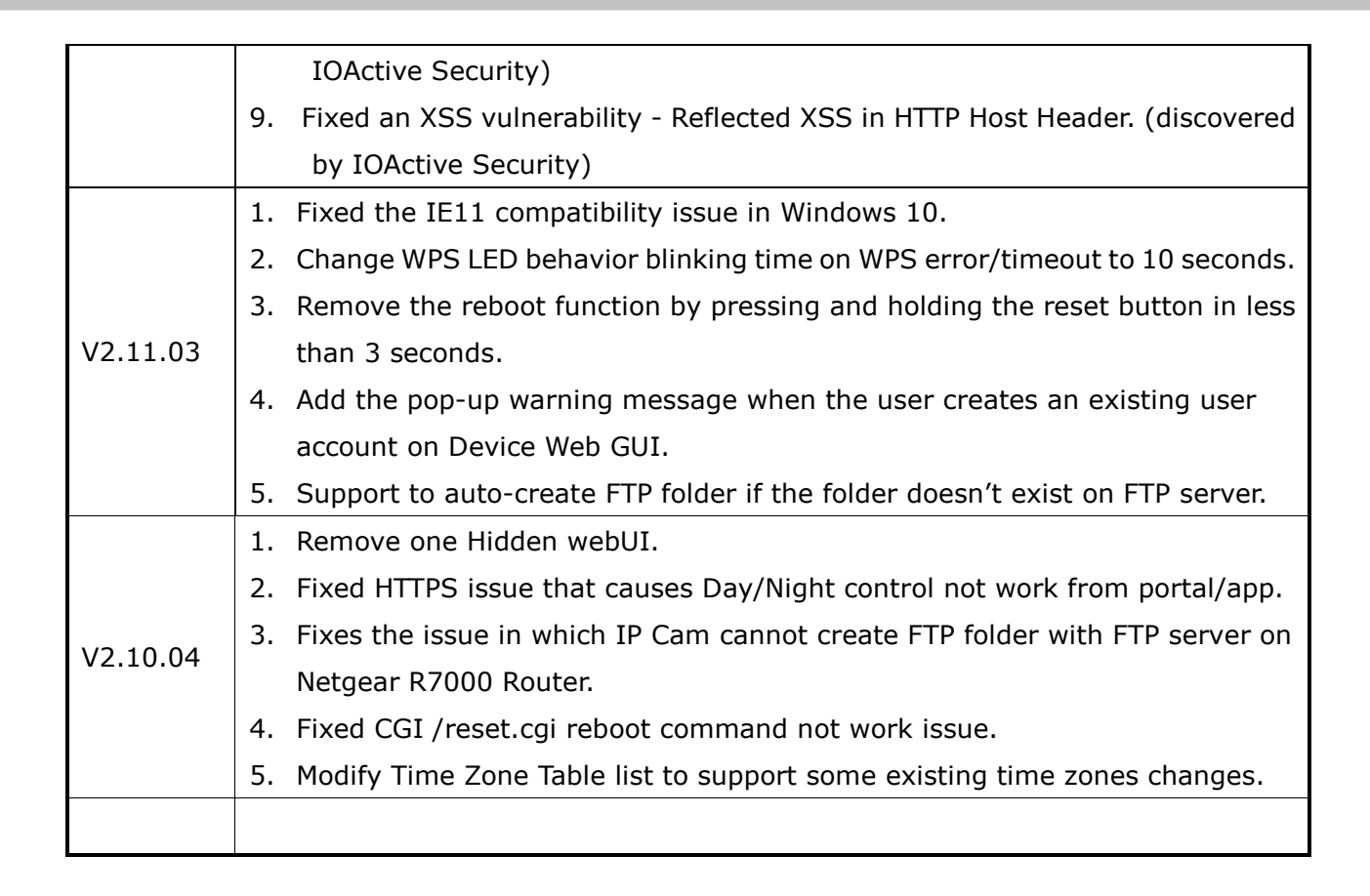

#### **Known Issues:**

**D-Link** 

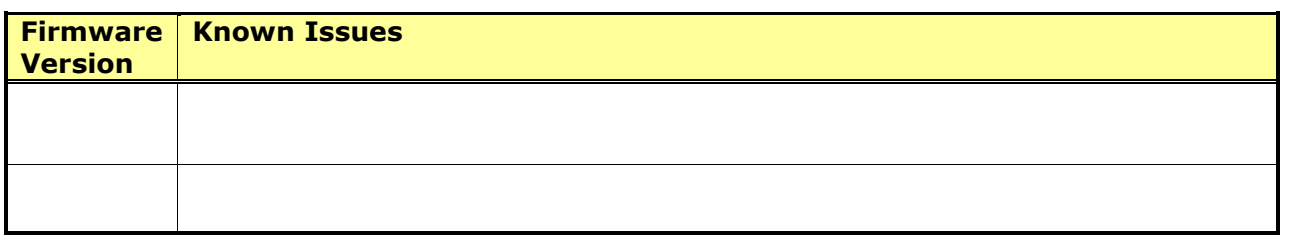

### **Related Documentation:**

N/A

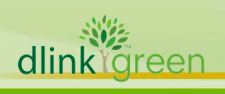